3.3 Ustawianie adresu jednostek za pomocą dedykowanego pilota.

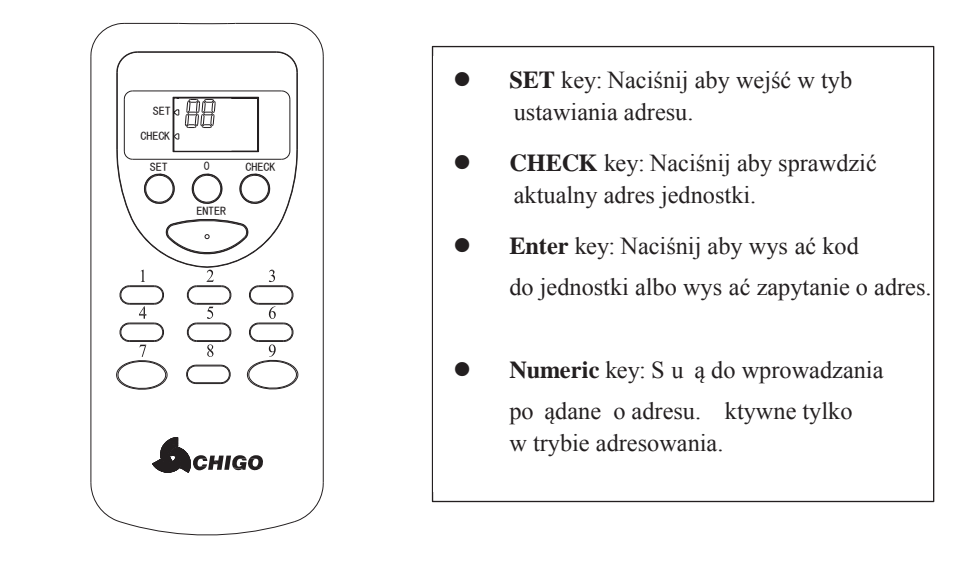

## 3.3.1 Istrukcja:

1) Ustawianie adresu jednostki wewnętrznej:

- z Naciśnij "**SET**" key aby wejść w tryb adresowania, na pilocie pojawi się trójkącik obok "**SET**".
- z Naciśnij cyfrę na pilocie która odpowiada liczbie dziesiętnej w zamierzonym adresie. Po wprowadzeniu cyfra przestanie mrugać, oznacza to zakończenie wprowadzania cyfry dziesiętnej.
- z Naciśnij ponownie cyfrę na pilocie która odpowiada za liczbę jedności w zamierzonym adresie. Po wprowadzeniu cyfra jedności przestanie mrugać, oznacza to zakończenie wprowadzania cyfry jedności.
- z Potwierdź wprowadzony adres przyciskiem " **ENTER** " key aby pilot wysłał adres do jednostki. Pilot powinien być skierowany w kierunku odbirnika podczerwieni w panelu klimatyzatora lub sterownika przewodowego. Jeśli chcesz anulować wprowadzone paramtery, ponownie wciśnij przycisk "SET" key aby zresetować adres.

## 2) Sprawdzanie adresu jednostki wewnętrznej:

- z Naciśnij "**CHECK**" key aby wejść do trybu sprawdzania adresu, na pilocie pojawi się trójkącik obok"**CHECK**"
- z Skieruj pilot w kierunku odbiornika podczerwieni panelu klimatyzatora lub sterownika przewodowego i następnie wciśnij "**ENTER**" aby wysłać zapytanie do jednostki. Na panelu lub sterowniku przewodowym pojawi się aktualny adres.

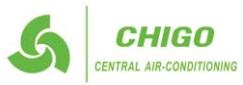